# CMD

#### *1. Couleur des lettres :*

- color a : vert
- color b :bleu
- color c : rouge
- color d : rose
- color e : jaune
- color f : blanc
- color 1 : bleu foncé
- color 2 : vert foncé
- color 3 : bleu-gris
- color 4 : rouge foncé
- color 5 : poupre
- color 6 : kaki
- color 7 : gris clair

vous pouvez aussi mettre un arriere plan:

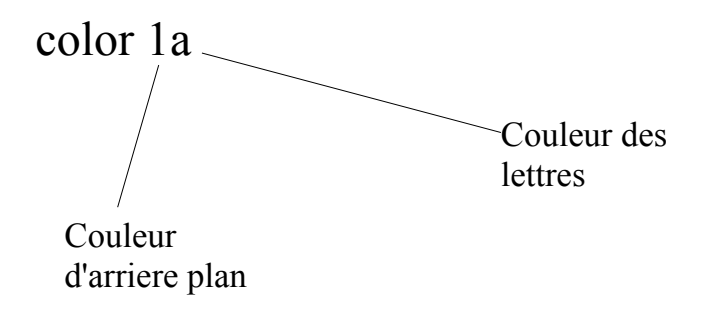

## *2. Comment se renseigner sur les comptes :*

voir les comptes : net user

info sur un compte en particulier : net user "nom de compte"

crée un compte : net user "nom de compte" /all

mettre un compte adminisrateur : net localgroup administrateur "nom de compte" /all

supprimé un compte : net user "nom de compte" /del

changer mot de passe : net user "nom de compte" \*

## *3. Comment se renseigner sur l'ordinateur :*

affiche tout les dossiers : tree

contenue d'un dossier : cd "suite logique" pour revenir un dossier en arriere : cd..

info IP et autre : ipconfig /all

changer IP : ipconfig / flushdns ipconfig / release ipconfig / renew

booster l'ordinateur : C: dir/s

## *4. Les base du hackage et autre :*

trouver IP d'un site : ping "nom du site"

arrêter un ordinateur a distance : shutdown -i (il faut être sur le même réseau que la pers. visé)

empècher un arret à distance : shutdown -a

supprimé les virus : chkdsk

hacker un site : ftn -n (sa ne marche pas toujour) "nom du site" quote user ftn quote user ~root quote pass ftn dir ls

si vous vouler de l'aide sur les options proposer faite : help ?

*5. Autre chose a faire sur cmd :*

mettre des bulles comme en veille : bubbles.scr /652

mettre des petite bulles (qui ne par pas) : bubbles.scr /p65552 pour les enlever Alt +F4

mettre des rubant comme en veille : ribbons.scr /652